$UM - 28$ 

 $\oplus_1 \mathfrak{z}$ 

一本 " 在 中

2010 B 0000 B 3000 B

TV THING THRANGE

 $\mathcal{L}$ 

## HYDROLOGIC CHANNEL ROUTING WITH GRAPHICS

# SATISH CHANDRA DIRECTOR

# STUDY GROUP

S.K. JAIN D. CHALISGAONKAR

NATIONAL INSTITUTE OF HYDROLOGY JAL VIGYAN BHAWAN ROORKEE - 247667 INDIA

# **CONTENTS**

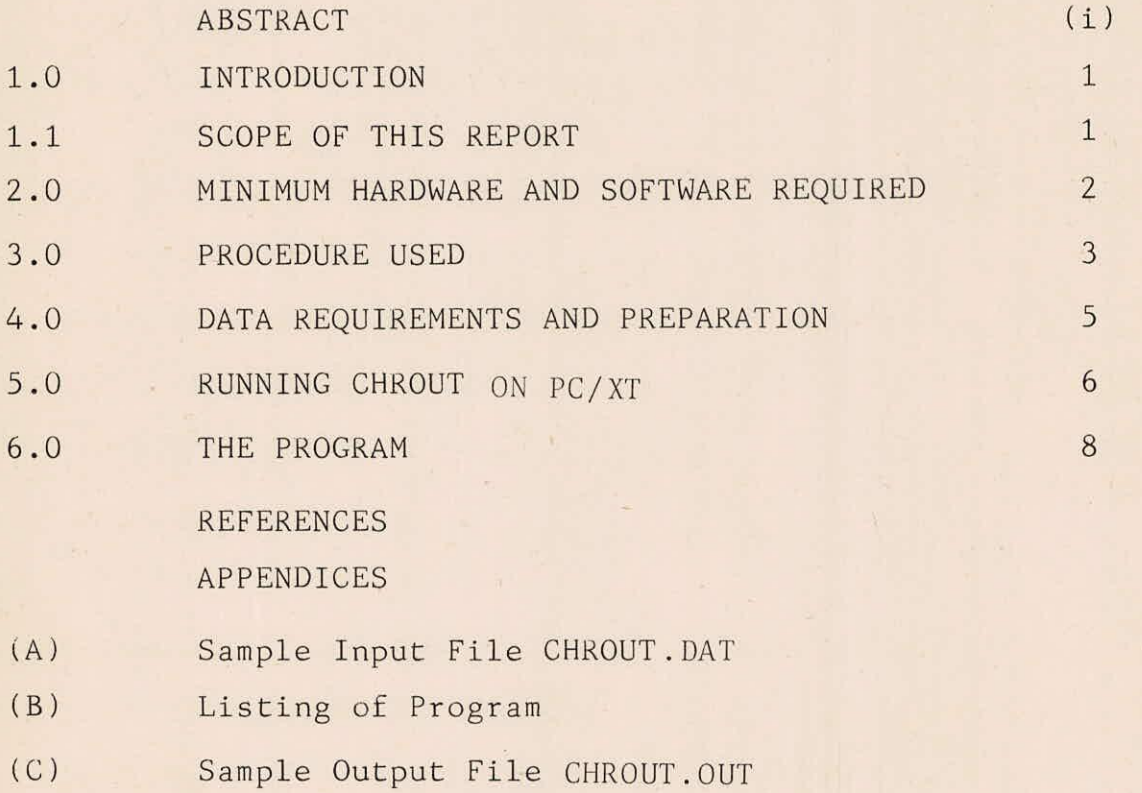

# active the art and ABSTRACT and the set in the settlement

and send of at attack the first air

TANKY ed social format - to atmost the community of

the service of

**SELE** 

动机工业成绩 地 中国

Show will brush

- 東京都に参加された 中原子 調子

the armie from autors in the second

Routing of floods through channels is one of the important component of most of the hydrological studies related with catchment as well as hydrology. The aim of channel routing is to trace the movement of a flood wave in channel reaches. A number of methods are available for channel routing using hydraulic and hydrologic principles. Looking at the usefulness as well as complexities involved in the techniques, an attempt has been made to develop an interactive software using Fortran-77. This software is based on use of Variable Storage Coeffio motivated with the species cient Method for channel routing.

endown of them, then every nature from off The purpose of this report is to describe and document this programme. The theory has been briefly described followed by the detailed instructions on input data preparation. The user has option of obtaining the results in tabular and/or graphical form. The software has been developed and implemented on an IBM Compatible PC.

sfaces how more in the collection of the component and we have the house 《长沙》 ( ) That is the product by a light of light dealers in 199 ( ) ( ) ( ) hoding dies men various play - Letter plans not communicate also material is and in our and one of called the a house of Joseph with though our in Aminus To

 $\mathbf{i}$ 

# 1.0 INTRODUCTION

The aim of flood routing is to trace the movement of a flood wave as it travels in a channel. During the travel, the shape of the wave changes. A good flood routing should be able to faithfully describe the movement of a flood wave. It should be possible to describe the hydrograph at a given x-section in the channel.

A large number of methods are available for flood routing. All of them can be broadly subdivided into two categories: hydraulic methods and hydrologic methods. The hydraulic methods make use of continuity and momentum equations which are solved to get the solution. The methods in this category include the characteristic method, implicit method and explicit method. The hydrologic methods are based on continuity equation. The most popular hydrologic routing method is the Muskingum method. The popularity of this method is mainly attributed to its simplicity and ease of computation.

In the Muskingum method, the routing parameters are assumed to be constant. An improvement of this method is the variable storage coefficient method in which the routing parameters are assumed to be dependent upon the flow conditions in the channel reach.

### 1.1 Scope of this Report

A programme has been developed for flood routing through channels using variable storage coefficient (VSC) method. This report documents this programme. The theory behind variable storage coefficient method has been discussed briefly. The preparation of input and interpretation of output have been described.

## 2.0 MINIMUM HARDWARE AND SOFTWARE REQUIRED

The program for channel routing has been written in FORTRAN-77 language and developed on 16-bit IBM-compatible personal computer (PC/XT) having a floating' point/numeric co-processor(INTEL 8087) and a FORTRAN compiler (PROFORT). Standard software LOTUS 1-2-3 is used for graphical presentation of the results which are transferred by the program to the worksheet and the results in graphical and tabular form can be printed by using a IBM-PC compatible graphics printer.

### 3.0 PROCEDURE USED

The method employed for routing of flood wave through the channels is variable storage coefficient (VSC) method.This method can also be considered as a variation of Muskingum Method. In the Muskingum method, the channel storage is assumed to be a weighted average of inflow and outflow for the reach: attention and the state of the state of the

 $S = K \t ( I + (1-\chi) 0 )$  (1)

where S is the storage, I is the inflow, O is the outflow, X is a weighting parameter indicating relative weightage of inflow and outflow, K is a storage parameter approximately equal to time of travel. The parameters K and X and the routing coefficients  $C_1$ ,  $C_2$ and C<sub>3</sub> are assumed to be constant for a river reach irrespective of the flow conditions. An improvement of this technique is variable storage coefficient method in which these coefficients change depending upon the inflow and outflow from the channel reach.

The outflow from the channel reach,  $Q_{2}$ , can be calculated by:

$$
Q_2 = C_2(I_a + (1/C_1) - 1.0) * Q_1
$$
 ... (2)

where

$$
C_1 = 2 \Delta t / (2 \star T_1 + \Delta t) \qquad \qquad \ldots (3)
$$

$$
C_2 = 2 \Delta t / 2 \pi T_2 + \Delta t \tag{4}
$$

$$
I_a = (I_1 + I_2)/2.0 \qquad \qquad \ldots (5)
$$

$$
T_1 = \frac{L}{-1800(V_{I_1} + V_{Q_1})} \qquad [-L \frac{L.S}{L.S + (D_{I_1} - D_{Q_1})}] \dots (6)
$$

 $C_1$  and  $C_2$  are storage coefficients,  $I_1$  and  $Q_1$  are inflow and outflow from the reach in m<sup>3</sup>/Sec, L is the length of reach in m,  $V_{I_1}$  : is the velocity in m corresponding to discharge I<sub>1</sub>,  $D_{I_{1}}$  is the depth of flow in m corresponding to discharges l  $I_1$ , S is the channel bed slope,  $\Delta t$  is the time interval and T is the travel time in hours.

At the beginning of any time interval,  $I<sub>a</sub>$  and  $Q<sub>1</sub>$  are known, and therefore,  $T_1$  and  $C_1$  can be calculated. The values of  $T_2$  and  $C_2$  depend upon  $Q_2$  and  $C_2$  is used to calculate  $Q_2$  itself. Due to this, an iterative procedure is to be used to compute the discharge. To start with, a value of  $Q_2$  is assumed (the first guess may be  $Q_2 = Q_1$  ) and this is used to compute  $T_2$  and  $C_2$  . Now equation (2) is used to compute  $Q_2$ . The iterations are performed in this way until convergence is reached. The time interval count is incremented and iterations are repeated. The computations are terminated upon encountering the end of computation period.

# 4.0 DATA REQUIREMENTS AND PREPARATION

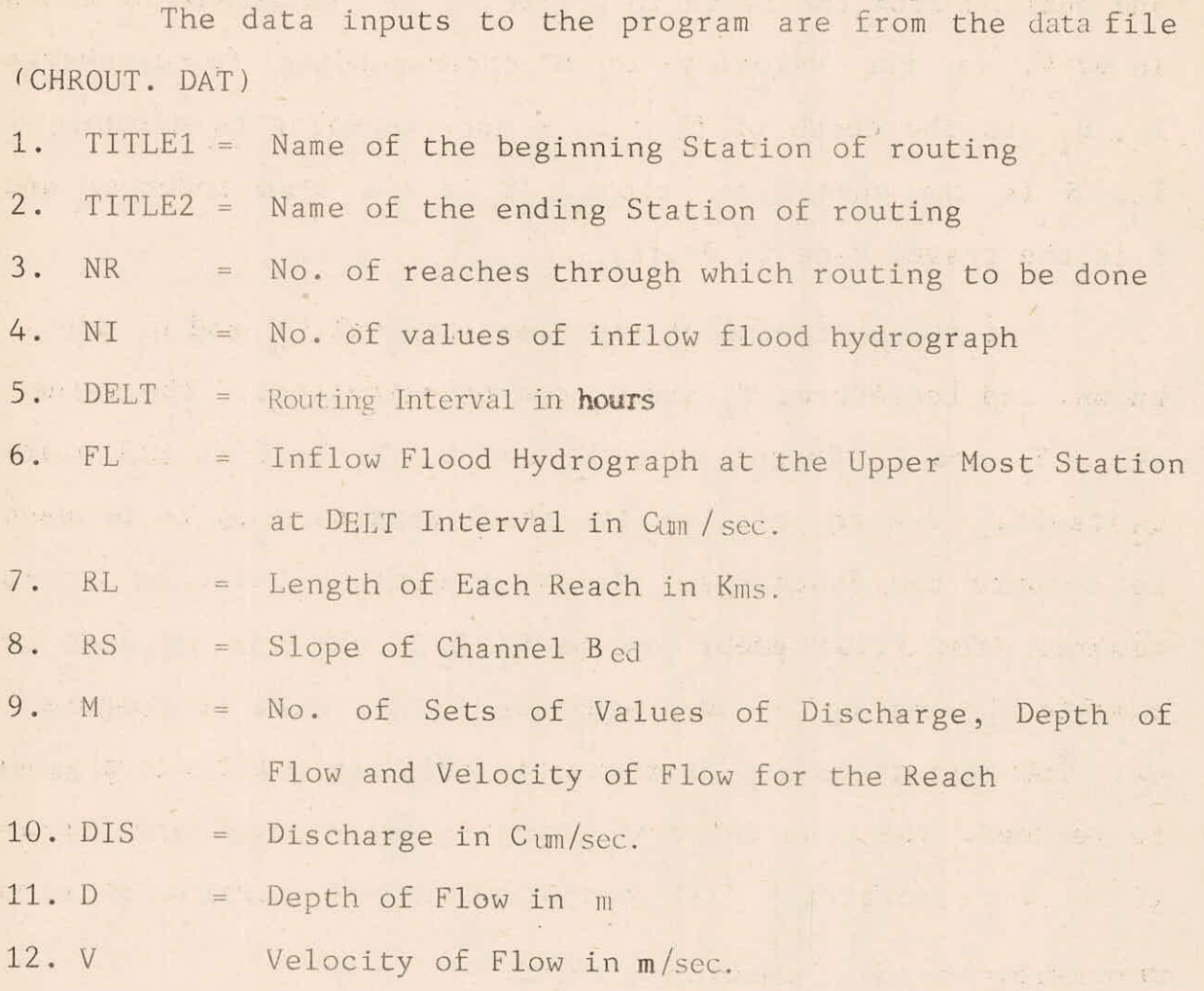

Representative values of Discharge, depth of Flow and velocity. of Flow may be used for each Reach of river.

# 5.0 RUNNING CHROUT ON PC/-XT

After successful compilation and linking, the file CHROUT.DAT is created. Data file CHROUT.DAT is then created as per Section 4.0 in the same directory containing the file CHROUT.EXE The program is then invoked by typing CHROUT followed by RETURN Key.

For obtaining the graphical presentation of results the following sequence of operation are followed.

- $1.$ Set the directory containing the LOTUS application as the default directory.
- $2.$ Execute LOTUS
- $3.$ Select the option 1-2-3 from the menu
- 4. Type/(slash) to enter the LOTUS commands.

 $5.$ Select FILE from the LOTUS. menu.

- 6. Select IMPORT from the FILE menu.
- 7. Select NUMBER from the IMPORT menu.
	- The message 'Enter name of the file to import' will be displayed.
- 8. Type the name of the file containing data for plotting with its directory name (C:\PROFORT\CHROUT.WKS) and press RETURN key.
- 9. Type/(Slash) to get the lotus menu.
- 10. Select GRAPH option from this menu
- $11.$ Select TYPE option from GRAPH submenu and set XY as the type of graph using the submenu.

- $12.$ Select the axes and specify their ranges.
- 13. Select OPTIONS from GRAPH submenu.
- $14.$ Select TITLE from OPTIONS submenu.
- 15. Select FIRST from TITLE submenu and type the title of the graph.
- 16. Select TITLE from OPTIONS submenu.
- 17. Select X-axis from TITLE submenu and type the X-axis title.
- 18. Select TITLE from OPTIONS submenu.
- Select Y-axis from TITLE submenu and type Y-axis title. 19.
- $20.$ Use SAVE option from the GRAPH submenu and give a name to the graph file as C:\PROFORT\CHROUT.PIC.
- Use the VIEW option from the GRAPH submenu to display  $21.$ the graph on the monitor.
- 22. To print the graph on printer use the PRINTGRAPH submenu from the LOTUS menu.
- $23.$ Define the hardware and graph settings using the SETTINGS submenu and save the settings if required using the SAVE menu.
- $24.$ Select graph for printing using IMAGE SELECT menu.
- 25. Select the GO menu. The graph will be printed on paper.

 $7\phantom{.}$ 

### 6.0 THE PROGRAM

The program consists of the main program and one subroutine. The main program reads the data and performs the routing. Subroutine INTPL is used to interpolate and obtain values of velocity and depth of flow corresponding to inflow and outflow from the discharge-depth-velocity relationship..

For the first time interval, outflow is put equal to inflow. For the other time periods, the program initially assumes the outflow equal to the outflow in previous time period and the iteration steps are followed. The output file consists of the inflow hydrograph for each sub-reach. The values of  $C_1$  and  $C_2$  computed are also printed out.

The program also has the provision for exhibiting the inflow and outflowhydrograph on the video screen, if desired by a user.

6.1 Limitations

The program has following limitations:

- The inflow hydrograph ordinates have to be input at  $(i)$ discrete interval equal to the routing interval.
- The program does not include provision for considering  $(i)$ intermediate flow between sub-reaches.

REFERENCES

- $1.$ Chow, V.T. (1964), Handbook of Applied Hydrology, McGraw Hill, New York.
- $2.$ Mutreja, K.N. (1986), Applied Hydrology, Tata McGraw-Hill Publication, New Delhi.
- Shaw, Elizabeth M. (1983), Hydrology in Practice,  $3.$ Van Nostrand Reinhold, U.K.
- 4. Varshney, R.S. (1974), Engineering Hydrology, Nem Chand and Bros, Roorkee.

### APPENDIX - A

CHROUT.DAT

XXX YYY ZZZ 1 20 1. 10.0 12.0 18.0 28.5 50.0 78.0 107.0 134.5 147.0 150.0 146.0 129.0 105.0 78.0 59.0 45.0 33.0 24.0 17.0 12.0 10. 0.006 9 0. 0.0 0.0  $2 - 128 - 12$ 450. 0.5 0.5 900. 1.0 0.3 1800. 1.5 0.33 3600. 2.0 0.36 6300. 2.5 0.41 9900. 3.0 0.46 19000. 4.0 0.60 27500. 5.0 0.82

 $\alpha$ 

 $\lambda$ 

# APPENDIX - B

# CHROUT.FOR

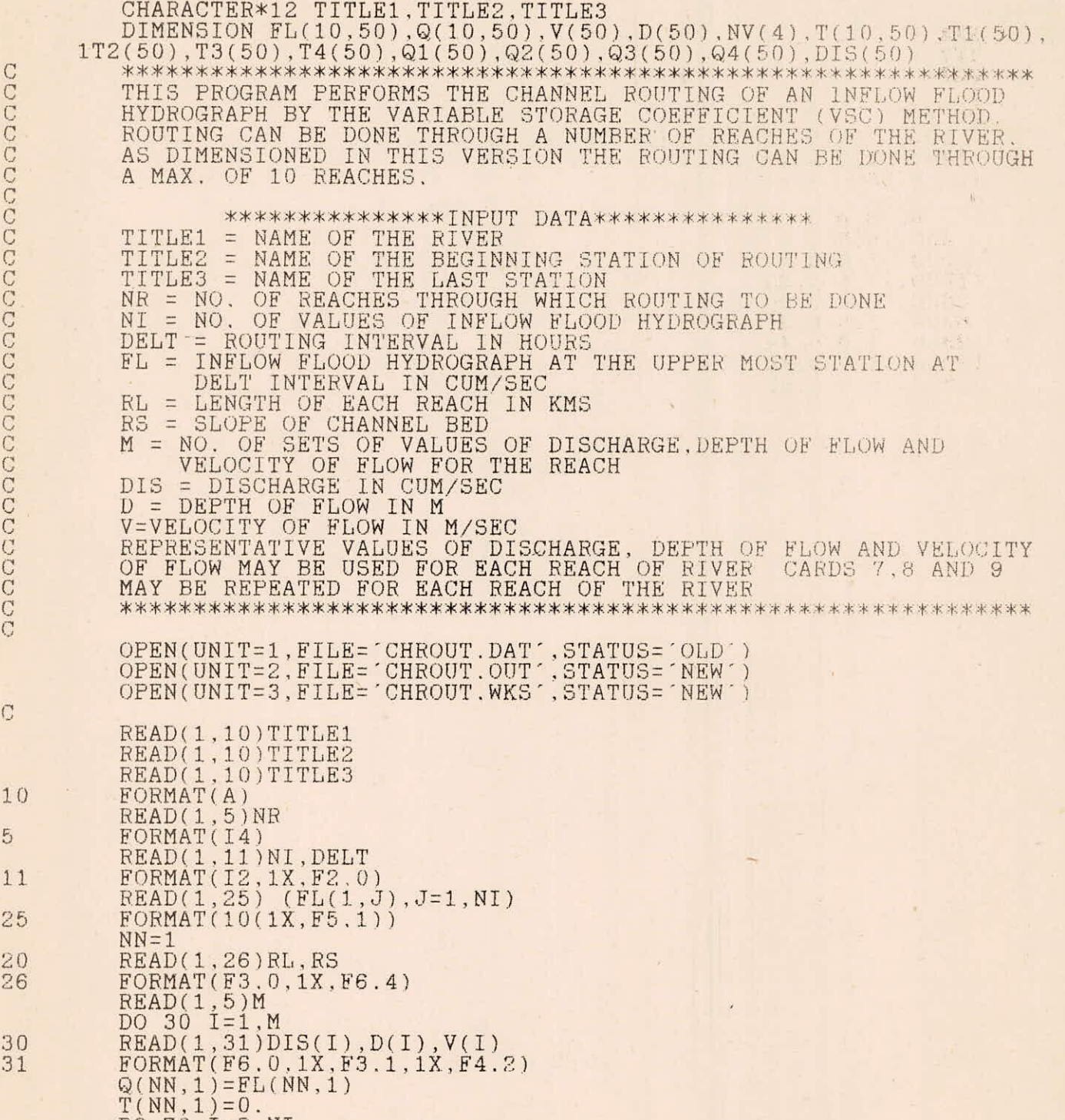

DO 70 I=2,NI

aaaaaaaaaaaaaaaaaaaaaa

 $\overline{\text{C}}$ 

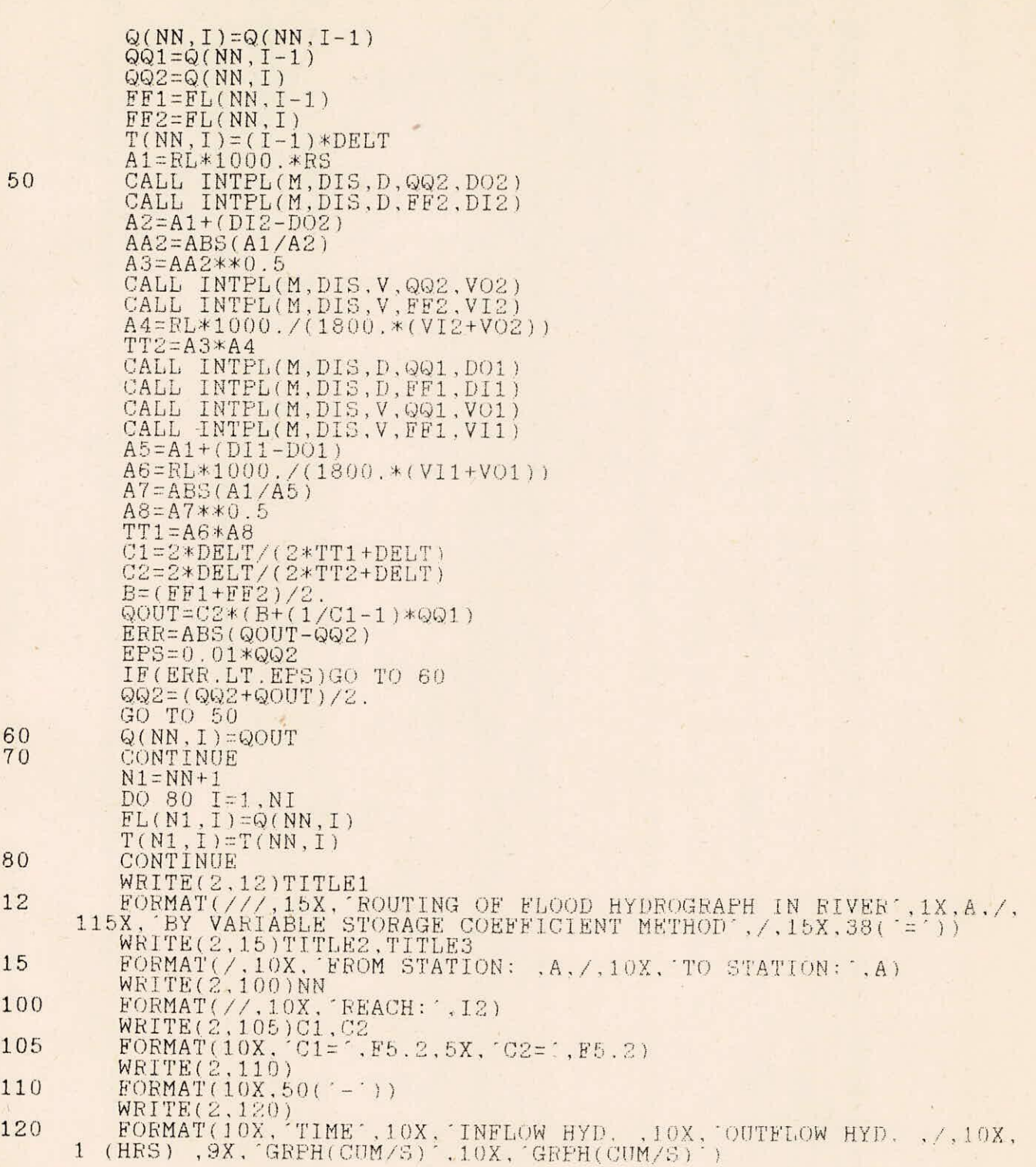

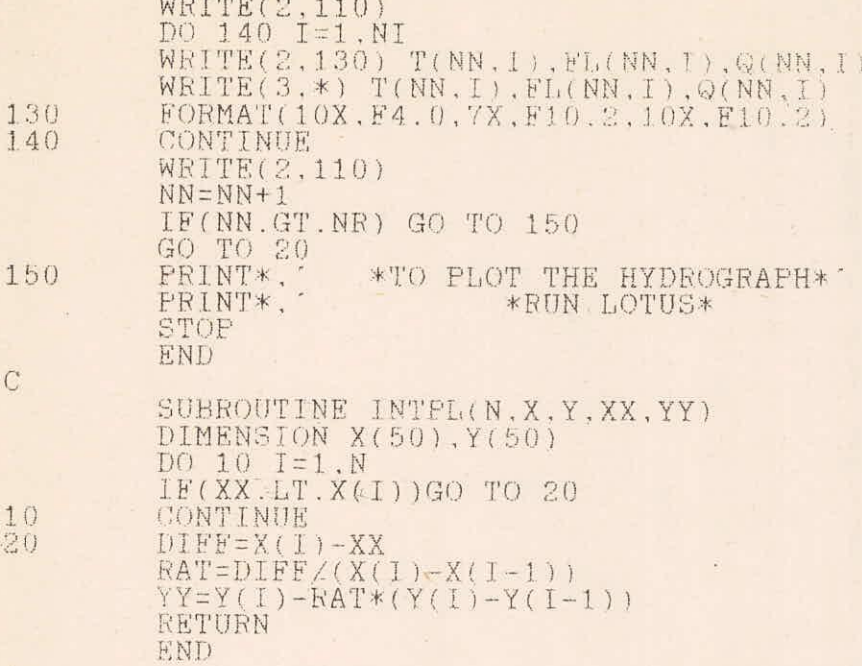

# $AP$ PENDIX - C

# CHROUT.OUT

SOUTING OF FLOOD HYDROGRAPH IN FOURTH XXX BY VARIABLE STORAGE COEFFICIENT METHOD the tree partnerships

FROM STATION: YYY TU SIATION:ZZZ

REACH: L

 $\mathbb{C}\mathbb{I}=\langle \mathbf{0},\mathbf{0}\mathbf{1},\ldots,\mathbf{0}\mathbf{1}\rangle$ 

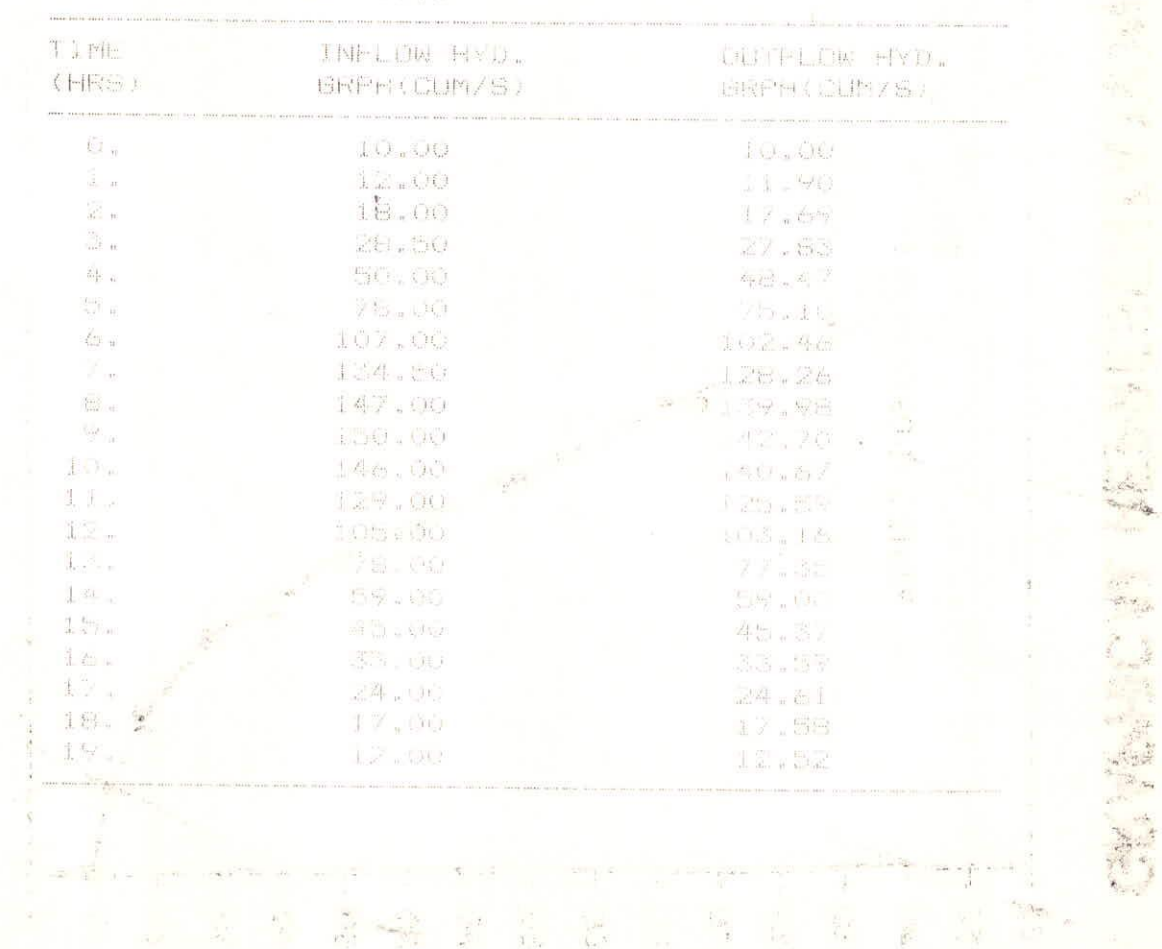

# **GRAPHICAL REPRESENTATION OF THE RESULTS**

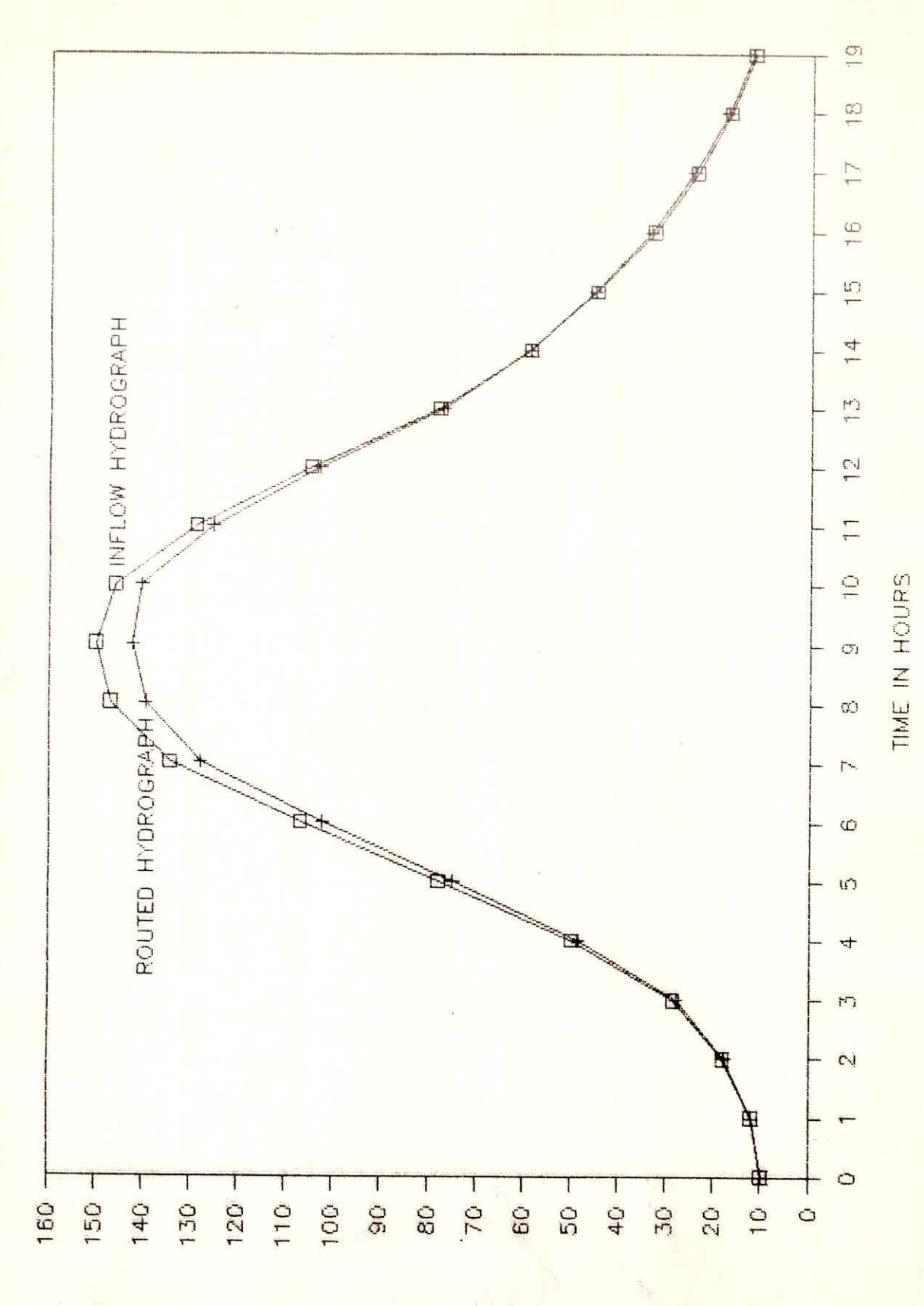